# **Some Tips and Examples for Using SAS@PROC TABULATE**

**Pei Lee Tien, ASG Inc., Stamford, CT Tsung-Hua Lin, Ph. D., Sandoz Pharmaceuticals Corporation, East Hanover, NJ Mike McGranaghan, Contino Associates Inc., North Caldwell, NJ**

# **ABSTRACT**

**This paper has been prepared to promote the use of PROC TABULATE for producing statistical tables, as an alternative to using PROC REPORT or FILE PRINT. The techniques presented combine basic TABULATE statements with DATA steps and other traditional SAS- procedures (FORMAT, FREQ and UNIVARIATE) to produce reportready output. This approach avoids many of the more complex TABULATE methods described in SAS publications, such as using angled brackets to specify denominator definitions. Through examples, PROC TABULATE is shown to be an efficient report writer, capable of displaying a variety of statistics not ordinarily associated with this procedure (e.g. median, 95% confidence intervals, and p-values).**

**In general the techniques discussed in this paper can be used for all operating systems. However, the FORMCHAR statements are system-dependent, and apply to lBM/CMS only.**

## **INTRODUCTION**

**It is authors experience that PROC TABULATE, although very efficient and powerful, has been under-utilized by SAS users. We believe this is partly due to the fact that its SAS manual fails to show the real potential of PROC TABULATE. For example, users often complain about the frustration in finding an appropriate denominator for calculating the percentage statistic within PROC TABULATE. In fact, this problem can be easily circumvented by adding some simple data steps. Another reason of under usage is that the manual leaves the impression that the procedure can produce statistics available only within PROC TABULATE. This becomes an obvious restriction**

**for users who need, for example, MEDIAN, P-VALUE, or even P-VALUE with significance flags. Again, PROC TABULATE is capable of performing all these tasks, by adding appropriate data steps and format statements.**

**This paper uses four examples to show readers how to put summary statistics, confidence intervals and p-values in a nice table format. Although useful, the summary statistics N, MEAN, SD, MIN, and MAX provided within PROC TABULATE are rarely used because MEDIAN is not available. Instead, PROC UNIVARIATE is generally used to pre-process the data for the desired statistics which are then fed into PROC TABULATE for a final presentation. The principle of calculating statistics outside of PROC TABULATE applies also to providing confidence intervals and p-values in a table.**

**Finally, there is an exercise involving counts, percentages and summary statistics. This is an opportunity for readers to apply a couple of the basic techniques shown in this paper so far.**

## **Sample Data Set DS\_DEMO:**

**Data set DS\_DEMO contains 20 observations with 5 variables as:**

**TMT (l=A, 2=B) SUBJ (1, 2,..., 20 randomly assigned to two treatment groups with 10 aubjecta each) AGE (yaars) SEX (1=Male, 2= Female) WEIGHT (kgs)**

**This same sample data set is used in all the three examples and the final exercise.**

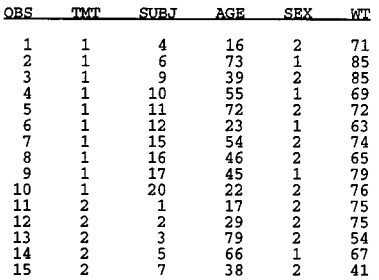

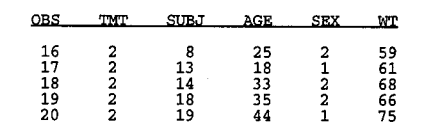

# **Example 1: Use Summary Statistics Within PROC TABULATE**

### **Table Shell for Example 1:**

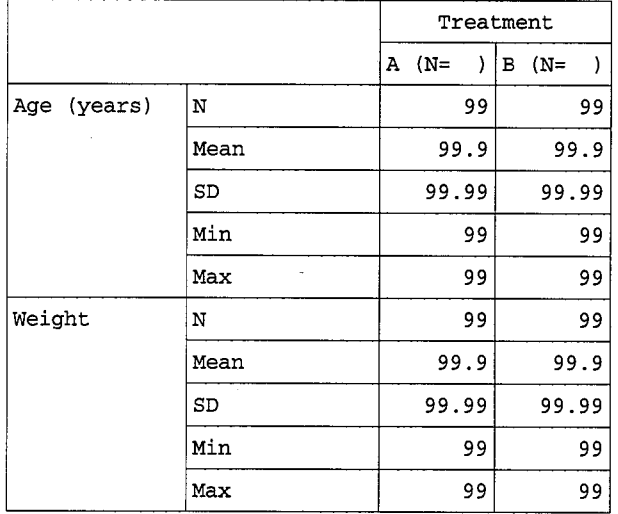

The following SAS code demonstrate an application of PROC TABULATE to produce all the required statistics, but MEDIAN.

# **SAS Code:**

```
PROC FORMAT;<br>
VALUE tmt<br>
1 = 'A'<br>
2 = 'B'\ddot{i}RUN:Combine treatment name (A/B) with treatment total (N= ) */The following code are used to create treatment format TMTFMT for all the following examples. However, they are not included in the other examples. */
 PROC SORT DATA=ds_demo; BY tmt subj; RUN;
DATA tmtf (KEEP=START LABEL FMTNAME);<br>SET ds_demo ; BY tmt subj;<br>LENGTH LABEL $8;<br>IF FIRST.tmt THEN tmtot=0;<br>tmtot+1;<br>IF LAST.tmt THEN DO;<br>TRIST.tmt THEN DO;
                START=tmt:
               \begin{array}{ll}\n\texttt{IABEL} = \texttt{PUT}(\texttt{tmt}, \texttt{tmt.}) & || \\
\texttt{IABEL} = \texttt{PUT}(\texttt{tmt}, \texttt{tmt.}) & || \cdot \rangle' ; \\
\texttt{ENTNAME} = \texttt{tmtfmt}';\n\end{array}OUTPUT;
                END;RUN;
 /* Create treatment format TMTFMT */
PROC FORMAT CNTLIN=tmtf;
RUN;
TITLE1 'Table Example 1';<br>TITLE2 'Use N, MEAN, STD, MIN, and MAX Statistics';<br>TITLE3 'in PROC TABULATE';
 PROC TABULATE DATA=ds_demo FORMCHAR='FABFACCCBCEB8FECABCBBB'X;
       The above formchar statement produces solid lines for the table.<br>The above formchar statement produces solid lines for the table.<br>The formchar value is system-specific. For more information,<br>consult SAS manual, 2nd ed., pa
  CLASS tmt;<br>VAR age wt;
```
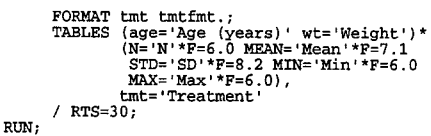

#### Output:

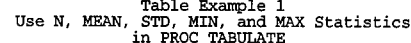

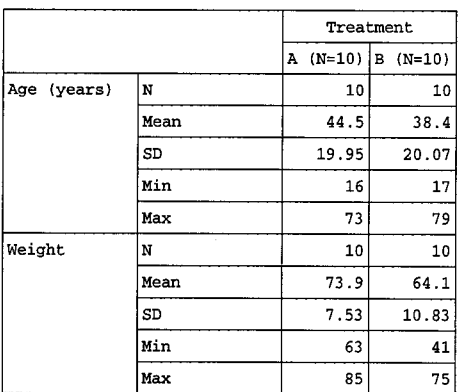

# **Example 2: Use PROC UNIVARIATE for** Pre-Processing to Calculate Summary **Statistics**

## **Table Shell for Example 2:**

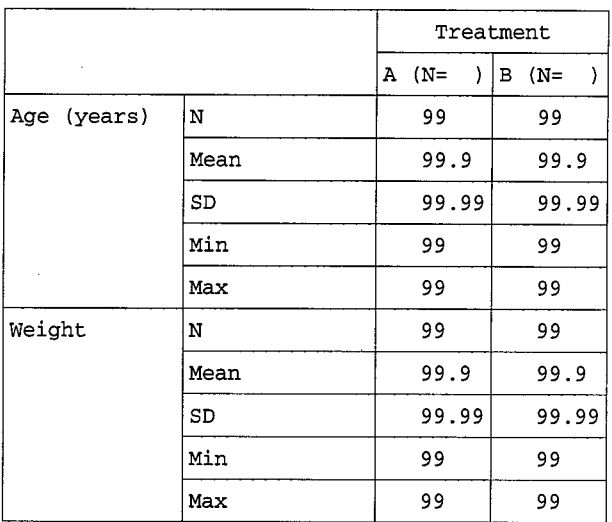

The following SAS code demonstrate the use of PROC UNIVARIATE so that the statistic MEDIAN is shown in the table. Further, this example also adds a few data steps and PROC FORMAT to line up the statistics by the decimal points, improving the table appearance.

## **SAS Code:**

```
PROC FORMAT:
  value colifmt
```

```
1 = 'Age (Years)'<br>
2 = 'Weight' ;<br>
value col2fmt<br>
1 = 'N'<br>
2 = 'Mean'<br>
3 = 'SD'<br>
4 = 'Main'<br>
5 = 'Min'<br>
6 = 'Min'<br>
7 = 'A'<br>
2 = 'B'<br>
2 = 'B'<br>
Min'
                                                 \cdotRUN:
 \prime* See Example 1 for how to create format TMTFMT */
%MACRO univs (var=);<br>/* Calculate UNIVARIATE statistics */<br>PROC UNIVARIATE DATA=ds_demo NOPRINT;<br>BY tmt;<br>VAR &var;<br>VAR &var;
         BY tmt;<br>VAR &var;<br>OUTPUT OUT-univ N=n MEAN=mean STD=std<br>MEDIAN=median MIN=min MAX=max;
RUN:
/* Create variable LABEL to line up decimal points */<br>
DATA &var (KEEP=col2 tmt label); SET univ;<br>
LENGTH LABEL $8 ;<br>
ARRAY summary n mean std median min max;<br>
DO OVER summary;<br>
DO OVER summary;<br>
The col2 = _I_;<br>
IF col2 
                                                                                                                                     Max:
                  ELSE IF col2 in (2, 4) THEN<br>LABEL=PUT(summary, 7, 1); * Mean, Median;<br>ELSE IF col2=3 then LABEL=PUT(summary, 8.2); * SD;
                  \overline{\text{output}}END;RUN;<br>%MEND univs;
 %univs(var=age)
 $univs (var=wt)
RUN:
/* Create format VALUEF */<br>PROC FORMAT CNTLIN=final (keep=START LABEL FMTNAME); RUN;
PROC SORT DATA=final; BY tmt coll col2; RUN:
TITLE1 'Table Example 2
TITLEZ 'USe PROC UNIVARIATE for Pre-Processing';<br>TITLEZ 'USe PROC UNIVARIATE for Pre-Processing';<br>TITLE3 'to Calculate N, MEAN, STD, MEDIAN, MIN, and MAX';
PROC TABULATE DATA=final FORMCHAR='FABFACCCBCEB8FECABCBBB'X:
           CLASS coll col2 tmt;
          CLASS Coll col2 tmt;<br>
VAR start;<br>
FORMAT col1 col1fmt. col2 col2fmt. tmt tmtfmt.;<br>
TABLES col1=''*col2='',<br>
tmt='Treatment'*start=''*SUM=''*F-valuef10.<br>
/ RTS=32;
```
Important note: Readers are asked to carefully review the statements involving the variable START and its format VALUEF in the above SAS codes. Also, please note the format VALUEF10 is used to display format VALUEF using 10 character spaces

#### Data Set Used in PROC TABULATE:

 $RUN$ 

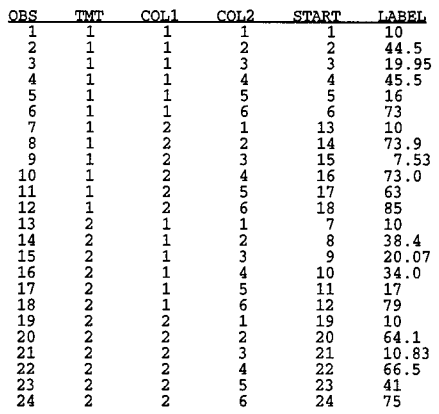

Output:

Table Example 2<br>Use PROC UNIVARIATE for Pre-Processing<br>to Calculate N, MEAN, STD, MEDIAN, MIN, and MAX

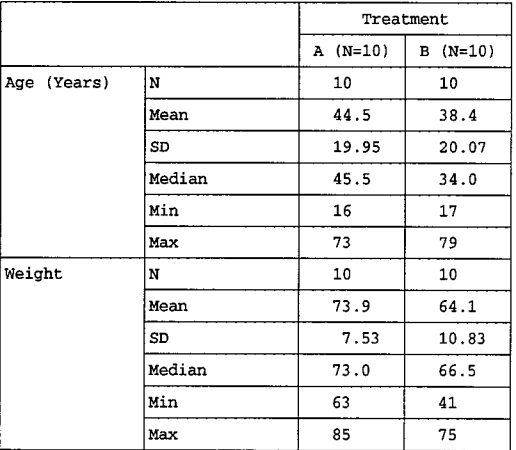

# **Example 3: Use PROC UNIVARIATE and** PROC FREQ for Pre-Processing to **Calculate Summary Statistics, Including Confidence Intervals and P-Values**

**Table Shell for Example 3:** 

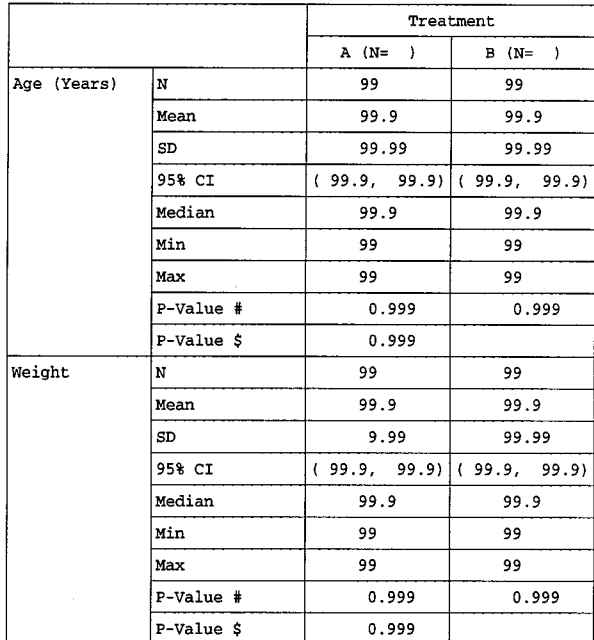

# p-value within treatment group.<br>\$ p-value between treatment groups.

#### **SAS Code:**

PROC FORMAT;<br>VALUE collfmt  $1 = 'Age (Years) '$ <br> $2 = 'Weight'$ VALUE col2fmt  $1 = 'N'$ <br>  $2 = 'Mean'$ <br>  $3 = 'SD'$ 

```
4 = 95% CI'<br>
5 = 'Median'<br>
6 = 'Min'<br>
7 = 'Max'8 = 7 - 7<br>
9 = 7 - 7<br>
9 = 7 - 7<br>
100 = 57PICTURE pvalue (ROUND)<br>
LOW - <.001 = ' < 0.001 (NOEDIT)<br>
.001 - <u>ACW</u> = 0.001 (NOEDIT)<br>
.001 - <u>HTGH</u> = '09.999VALUE tmt<br>
1 = 'A'<br>
2 = 'B'\cdotRUN:/* See Example 1 for how to create format TMTFMT */
```
%macro univs (var=);<br>PROC UNIVARIATE DATA=ds\_demo NOPRINT; BY tmt;<br>VAR &var;

OUTPUT OUT=univ N=n MEAN=mean STD=std MEDIAN=median MIN=min MAX=max PROBS=pval; RUN;

RUN;

/\* Get between treatment group p-value with the van Elteren test \*/

PROC FREQ DATA=ds\_demo NOPRINT;<br>
TABLES tmt\*&var / CMH SCORES=MODRIDIT;<br>
OUTPUT OUT=van (KEEP=P\_CMHRMS RENAME=(p\_cmhrms=cmh)) CMHRMS; **RUN** 

```
DATA vani; SET van;<br>
t = 1; * Place all between group p-values under treatment<br>
\begin{array}{c} \n\text{error A column;} \\
\end{array}RUN:
```
DATA all; MERGE univ1 van1; BY tmt; RUN:

```
/* Create variable LABEL to line up decimal points */<br>
DATA &var (KEEP=col2 tmt label); SET all;<br>
LENGTH LABEL $14 ci 8;<br>
ARRAY summary n mean std ci median min max pval cmh;<br>
ci_label='('||PUT(ci_low,5.1)||')','<br>
DO OVER
```

```
OVER summary;<br>
CO12 = I.; (1, 6, 7) THEN LABEL=PUT(summary, 7.);<br>
IF CO12 IN (1, 6, 7) THEN LABEL=PUT(summary, 7.);<br>
ELSE IF CO12 IN (2, 5) THEN LABEL=PUT(summary, 9.1);<br>
FLSE IF CO12 IN (2, 5) THEN LABEL=PUT(summary, 10.2
```
RUN;

%mend univs:

OUTPUT:  $END;$ 

%univs(var=age)  $sumivs(var=wt)$ 

```
DATA final; SET age (IN=a) wt (IN=b) ;<br>IF a THEN coll=1; * Age (Years);<br>ELSE IF b THEN coll=2; * Weight;<br>START+1;<br>START+1;<br>PMTNAME='valuef';
RIM:PROC FORMAT CNTLIN=final (keep=START LABEL FMTNAME);
```
PROC SORT DATA=final; BY tmt coll col2;  $RUN$ 

TITLE1 'Table Example';<br>TITLE3 'Use PROC UNIVARIATE and PROC FREQ for Pre-Processing';<br>TITLE4 'to Calculate Summary Statistics and P-Values';<br>FOOTNOTE1 '# p-value within treatment group.';<br>FOOTNOTE2 '\$ p-value between trea PROC TABULATE DATA=final FORMCHAR='FABFACCCBCEB8FECABCBBB'X; THEOLATE DATA TIME TIME FORMCHARE TABFACCCBCBBSFECABCBB<br>CLASS coll coll tmt. coll collaring the temperature of<br>PRNAT coll collaring to collar the temperature of<br>TRBLES coll=''\*coll='',<br>x = = 2mm='Treatment'\*start=''\*SUM=''

/  $RTS = 327$  $RIN:$ 

# Data Set Used in PROC TABULATE:

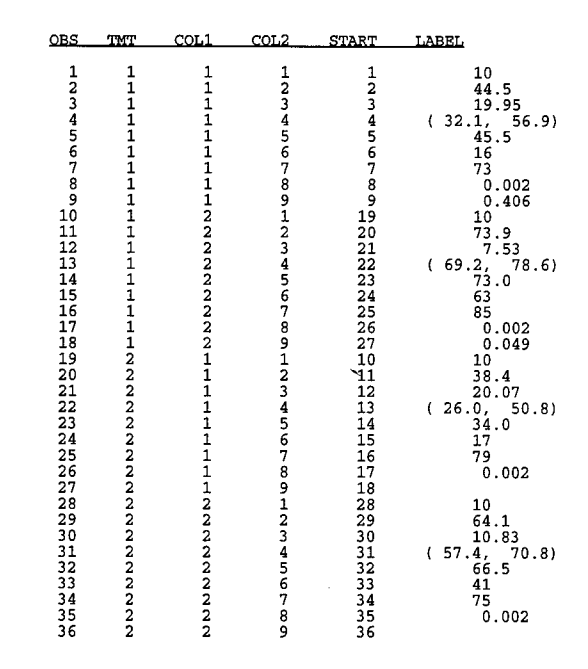

#### Output:

Б

Table Example 3 Use PROC UNIVARIATE and PROC FREQ for Pre-Processing<br>to Calculate Summary Statistics and P-Values

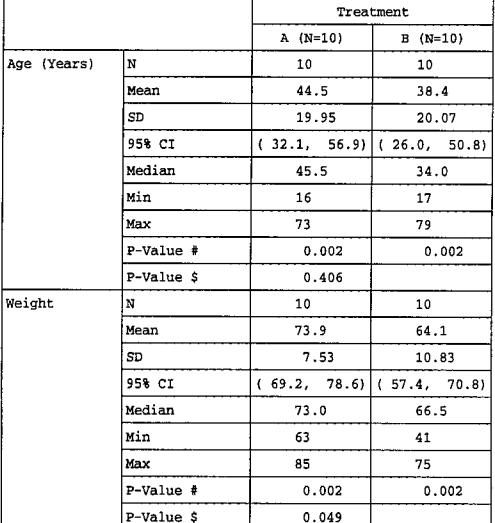

# p-value within treatment group.<br>\$ p-value between treatment groups.

## **Review**

For tables involving only summary statistics, PROC UNIVARIATE is recommended if the median is required. Otherwise, the statistics within PROC **TABULATE would suffice (see Examples 1 and 2).** 

To display other statistics (e.g. confidence intervals, p-values, etc) or to improve table appearance, appropriate format statements should be used (see Examples 2 and 3).

## **Exercise**

**Table Shell for Exercise:** 

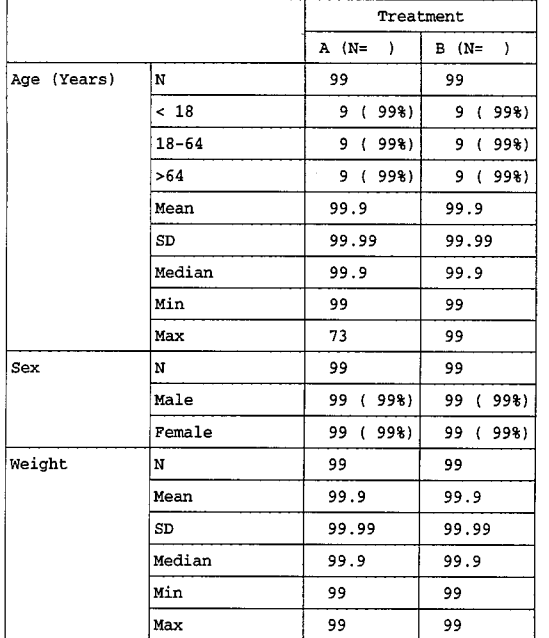

Note that the table now includes counts and percentages. This requires some careful format statements.

## Answer:

## **SAS Code:**

```
PROC FORMAT:<br>
1 = \frac{1}{2} (Years)<br>
2 = \frac{1}{2} (Years)<br>
3 = \frac{1}{2} (Years)<br>
3 = \frac{1}{2} (Years)<br>
1 = \frac{1}{2} (Years)<br>
1 = \frac{1}{2} (Years)<br>
4 = \frac{1}{2} (Add<br>
5 = \frac{1}{2} (Male)<br>
11 = \frac{1}{2} (Male)<br>
12 = \frac{1}{2} (Years)<br>

                                        VALUE agegrp
```
 $0 \rightarrow 18 = 2$ <br>  $18 - 64 = 3$ <br>  $64 \leftarrow high = 4$ ;  $64 < - \ln 9$ <br>VALUE sex<br> $1 = 5$ <br> $2 = 6$ ; VALUE tmt  $\frac{1}{2} = \frac{1}{1}$ <br> $\frac{1}{1} = \frac{1}{1}$ RIM: /\* See Example 1 for how to create format TMTFMT \*/ PROC FREQ DATA=ds\_demo NOPRINT; FORMAT age agegrp. sex sex. ;<br>TABLE tmt \* age / OUT = agetot (DROF=PERCENT);<br>TABLE tmt \* sex / OUT = sextot (DROF=PERCENT);<br>TABLE tmt / OUT = tmtot (DROF=PERCENT);  $RUN:$ DATA age\_grp; MERGE agetot tmtot (RENAME=(COUNT=denom));<br>BY tmt;<br>LENGTH LABEL \$11; LABGIL = PUT(COURT, 4.0) || ' (' ||<br>
LABEL = PUT(COURT, 4.0) || ' (' ||<br>
PUT((COURT) +100,3.0) || ' %)';<br>
COll=1; \* Age (Years);<br>
COll=INPUT(FUT(age, agegrp.),1.0); RIN: /\* Get the counts of male/female by treatment \*/<br>DATA sex\_m\_f; MERGE sextot tmtot (RENAME=(COUNT=denom));<br>BY tmt; BY that;<br>LABEL = PUT(count, 4.0) || · (· ||<br>LABEL = PUT(count, 4.0) || · (· ||<br>The sex;<br>coll=2; \* Sex; coll=2; " Sex;<br>col2=INPUT(FUT(sex, sex.),1.0); \* Male/Female;  $RIM:$ PROC FREQ DATA=ds\_demo (WHERE=(SEX IS NOT MISSING)) NOPRINT;<br>TABLE tmt / OUT = sexn (DROP=PERCENT); RUN: Get total number of male and female by treatment \*/ /\* Get total number of male<br>
DATA sex\_tot; SET sexn;<br>
LENGTH LABEL \$11;<br>
LABEL = put(count, 4.0);<br>
coll=2; \* Sex;<br>
col2=1; \* N;  $RUN$ /\* Calculate UNIVARIATE statistics \*/<br>%MACRO univs (var=);<br>PROC UNIVARIATE DATA=ds\_demo NOPRINT; BY tmt: VAR Syar: OUTPUT OUT=univ N=n MEAN=mean STD=std MEDIAN=median<br>MIN=min MAX=max; RUN: DATA &var (KEEP=col2 tmt label); SET univ;<br>LENGTH LABEL \$11; &var (KABI-1, 11;<br>
LENGTH LABEL, \$11;<br>
DO OVER summary; n mean std median m.u. ...<br>
DO OVER summary;<br>
IF -I\_ = 1 then col2=1; \* N;<br>
ELSE col2 = I\_+9; \* Mean, SD, Median, Min, Max;<br>
IF col2 IN (1, 14, 15) THEN LABEL=PUT(sum RUN: %MEND univs; %univs(var=age)<br>%univs(var=wt) DATA univs; SET age (IN=a) wt (IN=b);<br>IF a THEN coll=1; \* Age (Years);<br>ELSE IF b THEN coll=3; \* Weight; RUN: DATA final; SET age\_grp sex\_tot sex\_m\_f univs;  $START+1$ 

```
FMTNAME='valuef';
RUN;
```
PROC FORMAT CNTLIN= $final$  (KEEP= START LABEL FMTNAME);

PROC SORT DATA=final; BY tmt coll col2; RUN;

TITLE1 'Table Exercise';<br>TITLE3 'Use PROC UNIVARIATE and PROC FREQ for Pre-Processing ';<br>TITLE4 'to Calculate Summary Statistics, Counts and Percentages';

PROC TABULATE DATA=final FORMCHAR='FABFACCCBCEB8FECABCBBB'X;<br>CLASS coll col2 tmt;<br>VAR start;<br>FORMAT coll collfmt. col2 col2fmt. tmt tmtfmt.;<br>TABLES coll=''\*col2='',<br>TABLES coll=''\*col2='',<br>/PRC-22.

/  $RTS = 32;$ RUN:

5

## Data Set Used in PROC TABULATE:

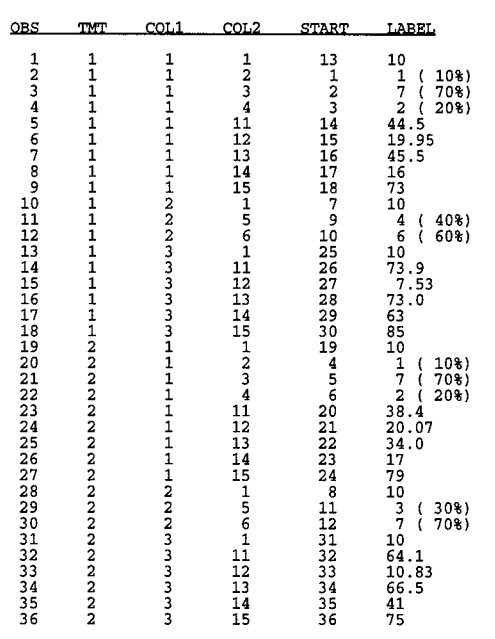

#### Output:

Table Exercise

Use PROC UNIVARIATE and PROC FREQ for Pre-Processing<br>to Calculate Summary Statistics, Counts and Percentages

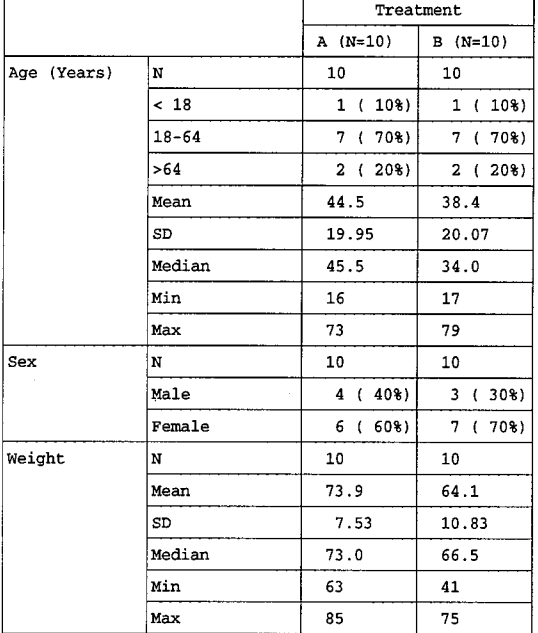

# **CONCLUSION**

In the past, it seems that programmers often resort to PROC REPORT or FILE PRINT for table generation, because PROC TABULATE met most, but not all of their needs. However, through the examples presented in this paper, the authors have shown that PROC TABULATE can be an efficient report writer, capable of producing a variety of displays. Statistics not ordinarily associated with this procedure are easily incorporated, without the use of many of the traditionally complex TABULATE methods.

This paper does not replace the official SAS manual for PROC TABULATE. It is an aid for users who possess basic understanding of the Syntax presented in this paper procedure. includes: PROC TABULATE <DATA, FORMCHAR. MISSING>, CLASS, VAR, TABLE</MISSTEXT. RTS>. Users are encouraged to familiarize themselves with these TABULATE statements.

# **ACKNOWLEDGEMENT**

The authors would like to express their appreciation to Isabelle Bourdeix, Cornelia **Dellenbaugh** and Nai-Huei Chen for their contribution to the ideas and techniques presented in this paper.

## **REFERENCE**

SAS Institute Inc. (1990), SAS® Guide to TABULATE Processing, Second Edition, Cary, NC: **SAS Institute Inc.** 

# **AUTHORS**

Pei Lee Tien Phone: (201) 503-5603 Fax: (201) 503-6463 PEI.TIEN@SANDOZ.COM

**Mike McGranaghan** Phone: (201) 403-1264 Fax: (201) 226-3461 MICHAEL.MCGRANAGHAN@ROCHE.COM